## **Platinentausch bei LE(P) Gerät mit Display**

**Wenn an o.g. Anlagen die Platinen ausgewechselt werden, muss darauf geachtet werden, dass die Hauptplatine und die Displayplatine mit der gleichen Software (07.5) ausgestattet sind. Dieses erkennt man an denn roten Aufkleber auf dem Prozessorbaustein (bzw. weißen Aufklebern auf der Platine).**

## **Nach Austausch der Haupt-Platine muss das Gerät (inklusive des Werks-Setup) neu programmiert werden.**

Folgender Ablauf ist zu beachten:

- 1. Nach einschalten der Spannung erscheint: Kommunikations- Fehler, dieses mit der **Esc Taste** quittieren.
- 2. Danach **Setup** aufrufen.
- 3. Wenn keine deutsche Sprache ansteht, kann über das Fenster **Languages** die deutsche Sprache gewählt werden.
- 4. Danach Fenster **An Gerät anschließen** wählen und im Fenster erscheint **Warten auf Servicemitteilung**. Jetzt muss der Pin zwischen der LED1 und 2 auf der Frontseite der Tür mit einem spitzen Gegenstand (z.B. Kugelschreiber) gedrückt werden. Danach erscheint **bitte Warten** und die Displayplatine wird mit der Hauptplatine verbunden.
- 5. **Änderung anwenden** mit OK bestätigen.
- 6. **Werks-Setup** auswählen. Passwort **2121** eingeben.
- 7. **Elektrodenanzahl** eingeben, (siehe Tabelle), Übernehmen und OK drücken.
- 8. **Anzahl der Wicklungen** eingeben, (siehe Tabelle) Übernehmen und OK drücken.
- 9. **Änderung anwenden** mit OK bestätigen.
- 10. Anschließend **Setup Gerät** durchführen.
- 11. Abfrage **Setup Gerät sicher** mit Ja bestätigen.
- 12. **Steuerart** (Z.B. 0-10 V) einstellen, Übernehmen und OK drücken.
- 13. **Eingangsspannung** (z.B. 400V) einstellen, Übernehmen und OK drücken.
- 14. **Dampfleistung** (kg/h) übernehmen und OK drücken
- 15. **Änderung anwenden sicher** bestätigen.

Danach ist das Gerät mit den neuen Platinen neu programmiert und der Befeuchter kann eingeschaltet werden.

## *Tabelle Werkseinstellung*

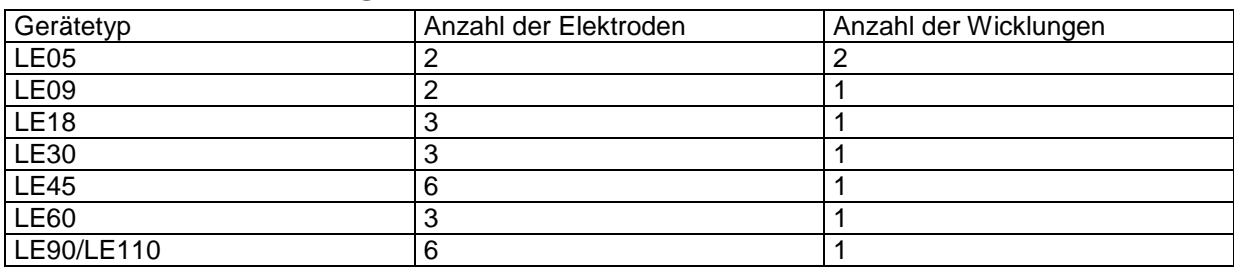

**Nachdem die Werkseinstellung und das Setup durchgeführt worden ist, sollten folgende Werkseinstellungen überprüft und falls erforderlich noch geändert werden:**

**Auf der Hauptebene "2. Einloggen " auswählen und mit Passwort 6778 einloggen.**

- **1. Ebene 7 Ingenieur auswählen**
- **2. 7-1 Haupt-Vapac auswählen**
- **3. 7-1-1 Gerät auswählen**
- 4. 7-1-1-12 Abschlämm Betrieb auswählen und auf "nur Abschlämmen" **einstellen.**
- 5. **7-1-1-27 Water Economy auswählen und auf Deaktiviert einstellen.**

**Klima-Systeme 2000 Handels- und Service GmbH Klima-Systeme 2000 Handels- und Service GmbH Hildegard-von-Bingen-Straße 1 61273 Wehrheim Hildegard-von-Bingen-Straße 1 61273 Wehrheim Telefon: 0 60 81/98 14 30 Fax: 0 60 81/98 14 32 Telefon: 0 60 81/96 65 333 Fax: 0 60 81/96 65 345**